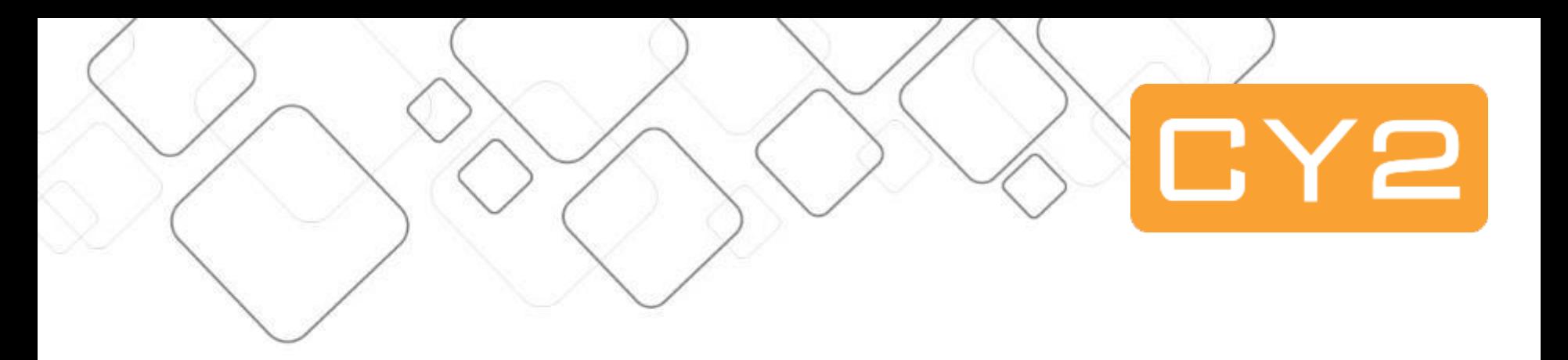

# Fluid Self Service

Admissions

&

Registration

*Presenter:* 

Jochem Koopman

10-10-2018

Session 4536

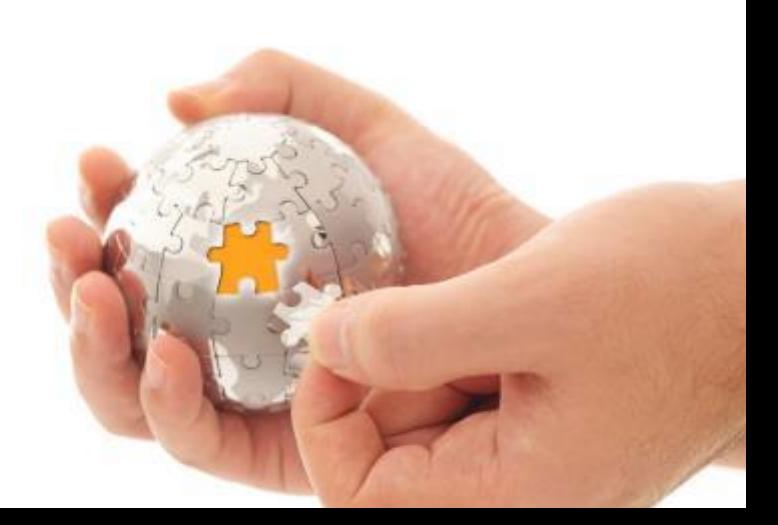

#### **Presenter**

# Jochem Koopman

# Functional consultant at CY2

jochem@cy2.nl

Current focus areas:

- Admissions/Registration
- Student Records
- Research Tracking

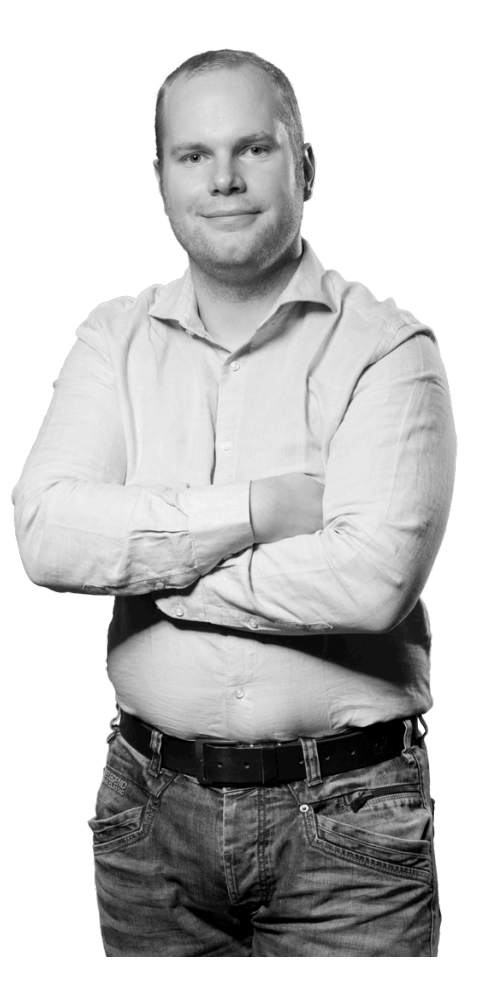

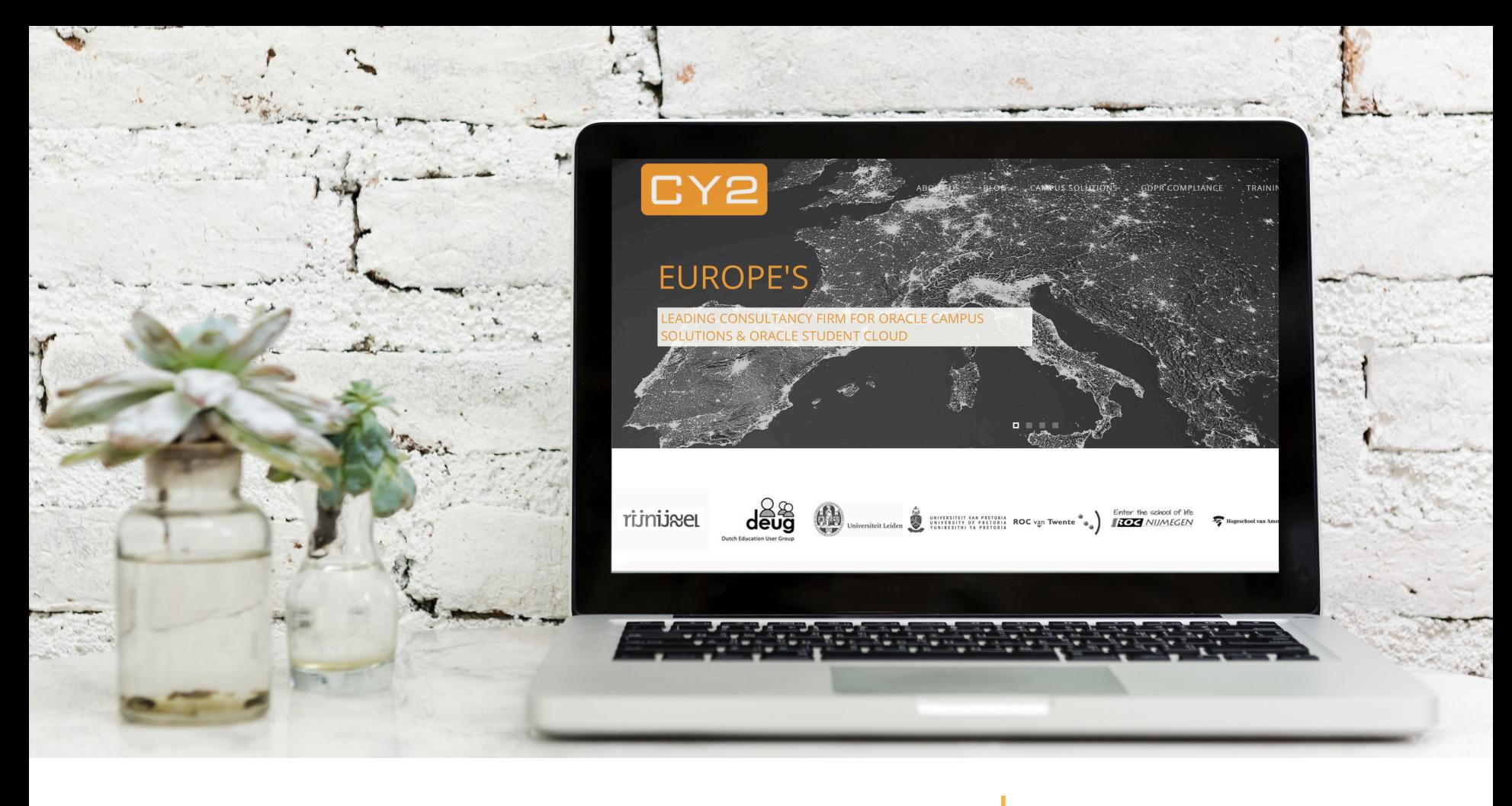

CY2

CY2 is a global reference partner of educational institutions for training and guidance. We aim for state of the art solutions related to student information services.

# **What you will see**…

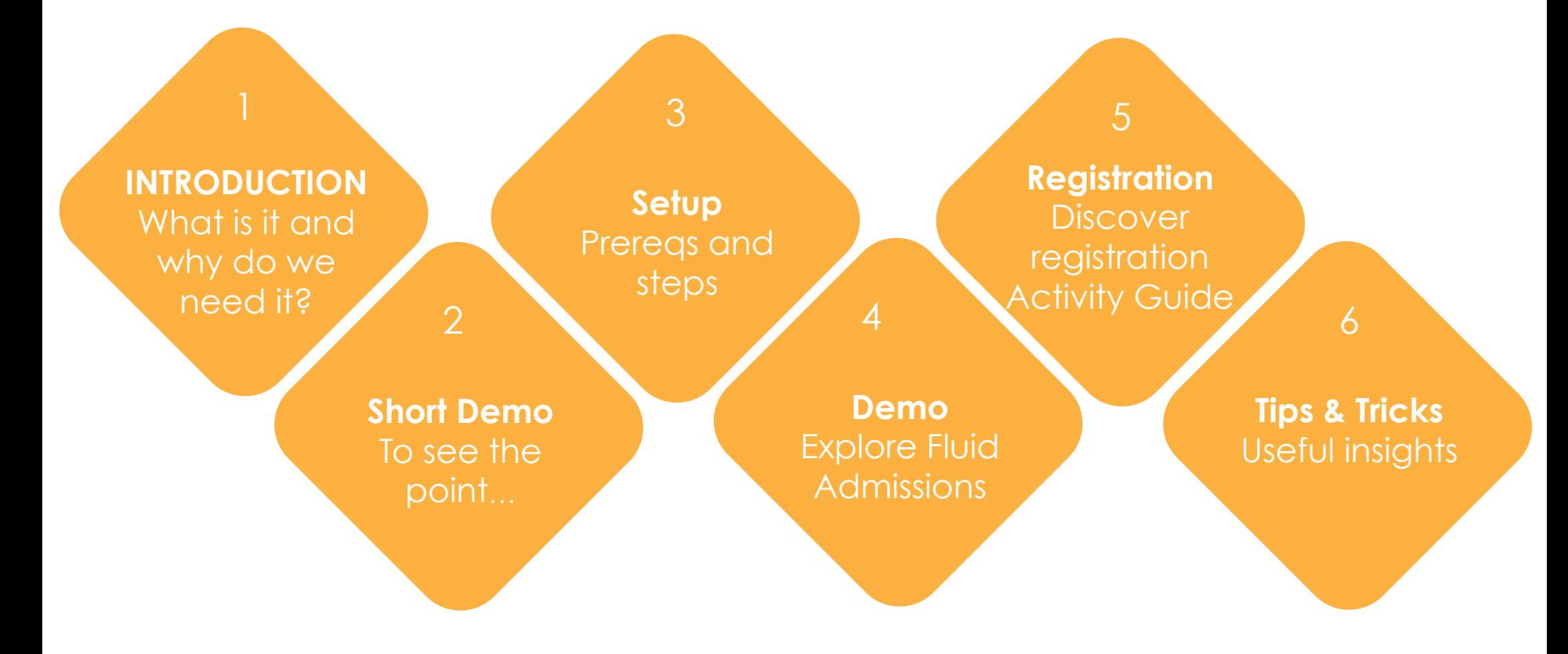

# **What is it?**

- $\blacksquare$  Delivered FLUID Admissions Self Service Functionality
- Ready to go, no technical support needed

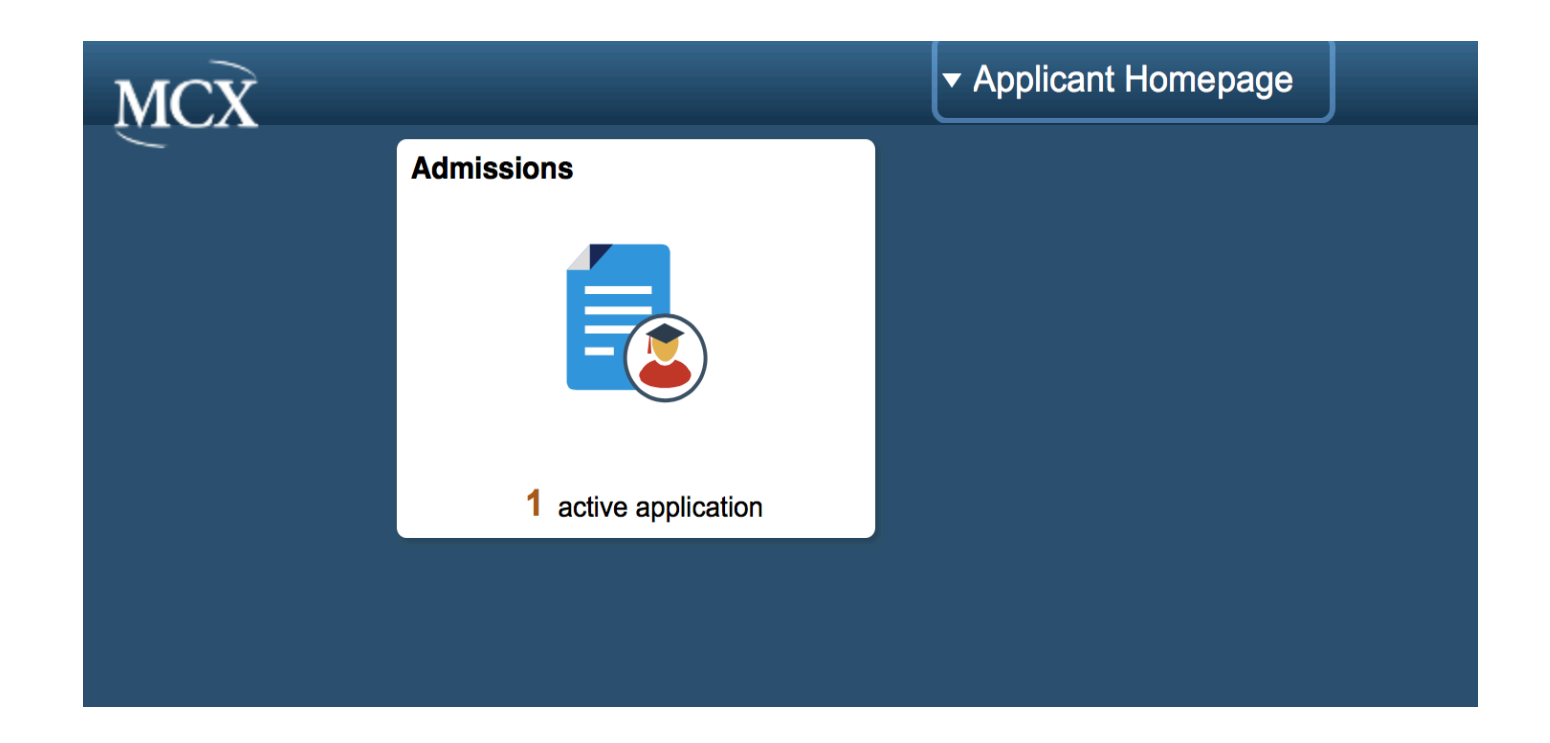

# **Why do we need it?**

- $\blacksquare$  No need to build it yourself...
- $\blacksquare$  Configurable using multiple parameters
- Inform the student/Student in charge!
- $\blacksquare$  Upload Functionality
- Coherent look-and-feel during student life cycle
	- ¬ Payments/Financials
	- ¬ Campus Community
	- Registration

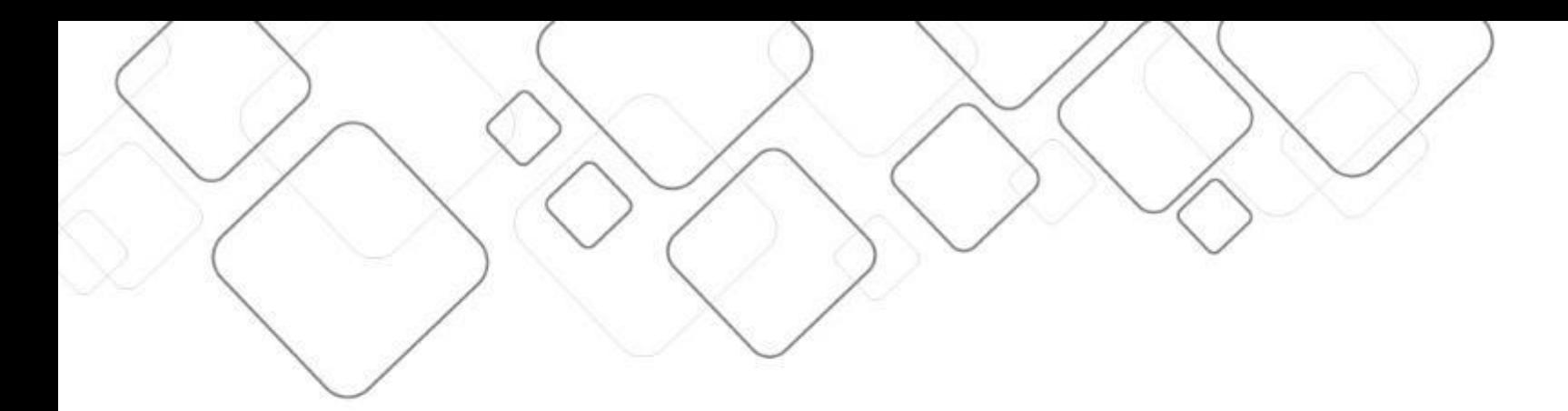

#### **SHORT DEMO**

# **FLUID Admissions Self Service**

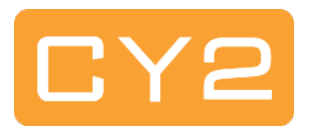

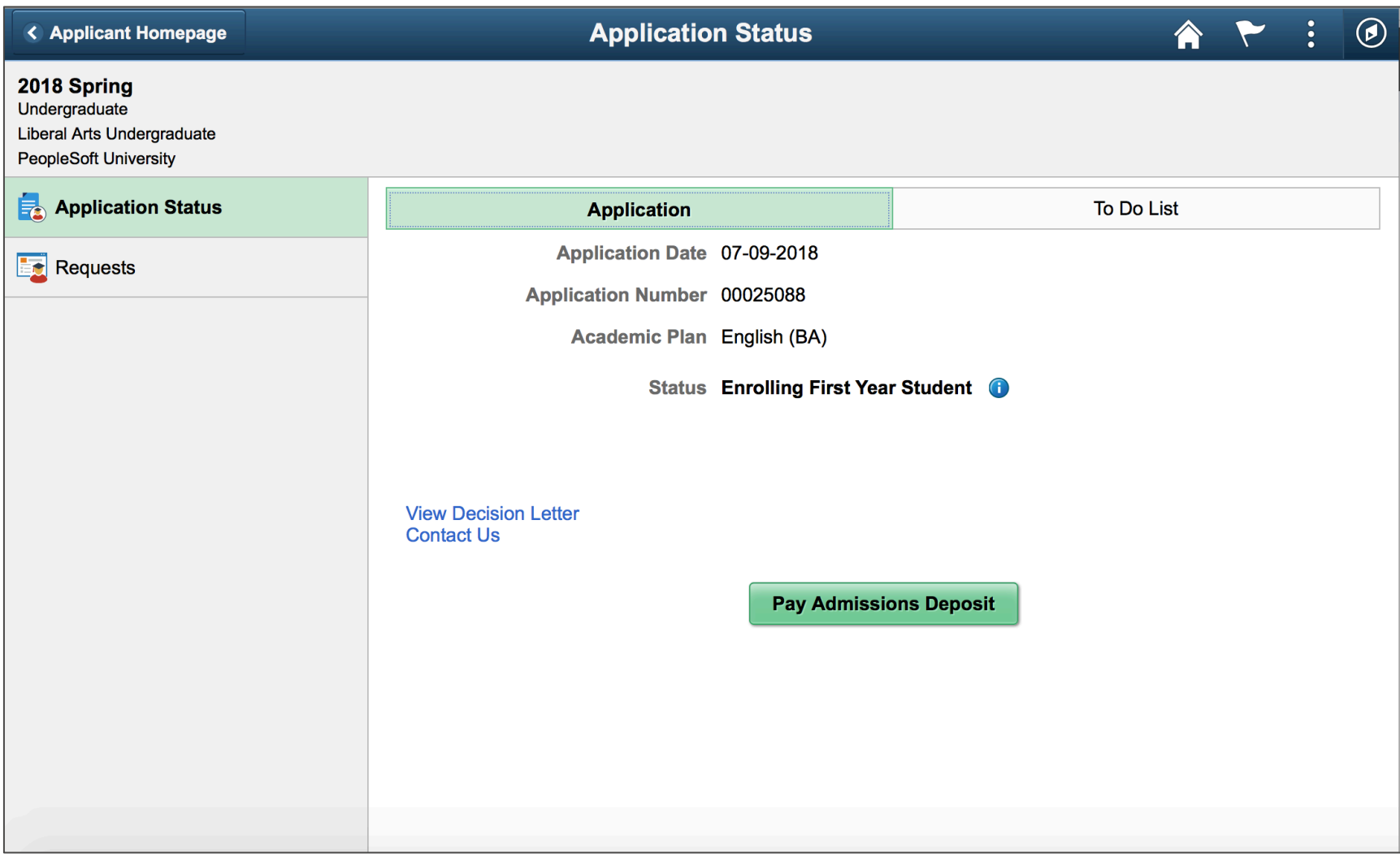

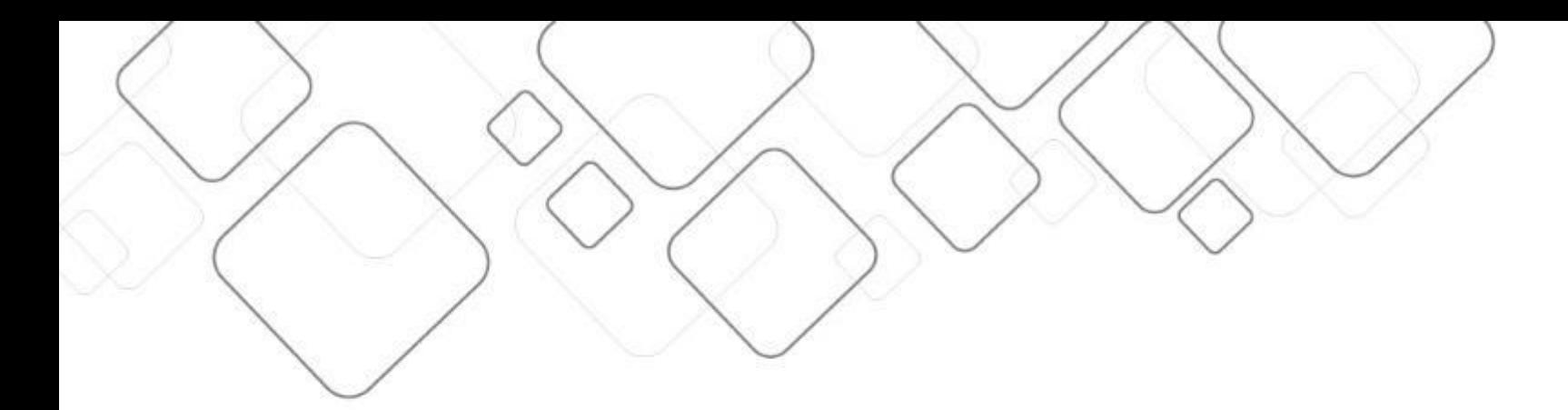

# **PREREQUISITES**

# **Prerequisites**

- **□** Delivered in PUM Image #7 (current image 9)
- $\blacksquare$  PeopleTools 8.55.10 or higher
- $\blacksquare$  Fluid homepage (for Applicants)
- $\blacksquare$  Identify your population
- **□** Structured process for this population
- Clear definition what to show to applicants

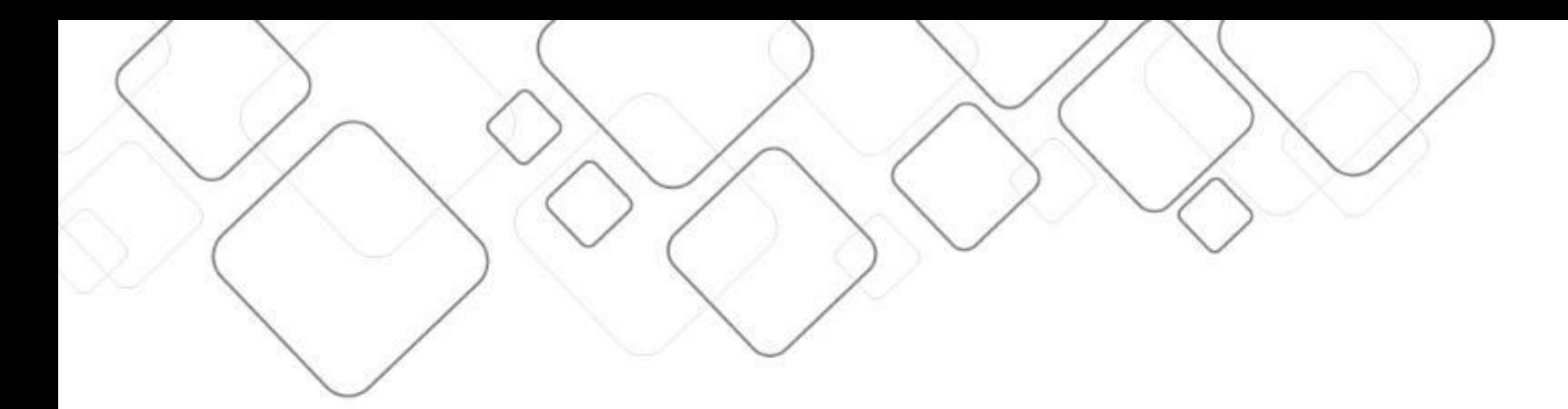

# **FLUID ADMISSIONS – SETUP**

# **Fluid Admission – Functional Setup**

- $\blacksquare$  1) setup per ADM-action
- 2) setup checklist-for-applicant\*
- 3) create Approval workflow<sup>\*</sup>
- $\blacksquare$  4) define actions for students\*
- 5) implement payments\*
- **□** 6) Support your team!!!!

# **Setup for FLUID Admissions**

- $\blacksquare$  Setup per:
	- ¬ Institution
	- ¬ Career
	- ¬ Admit-term
- Define the flow per "set-of-applicatants"
- $\blacksquare$  Each set bundles applicants within:
	- ¬ Notification Plan
	- Admit type
	- Application Center
	- ¬ Program
		- o Per program
		- o Per Program, Plan and Sub-Plan

# **FLUID Admissions Setup: 'Define Attributes'**

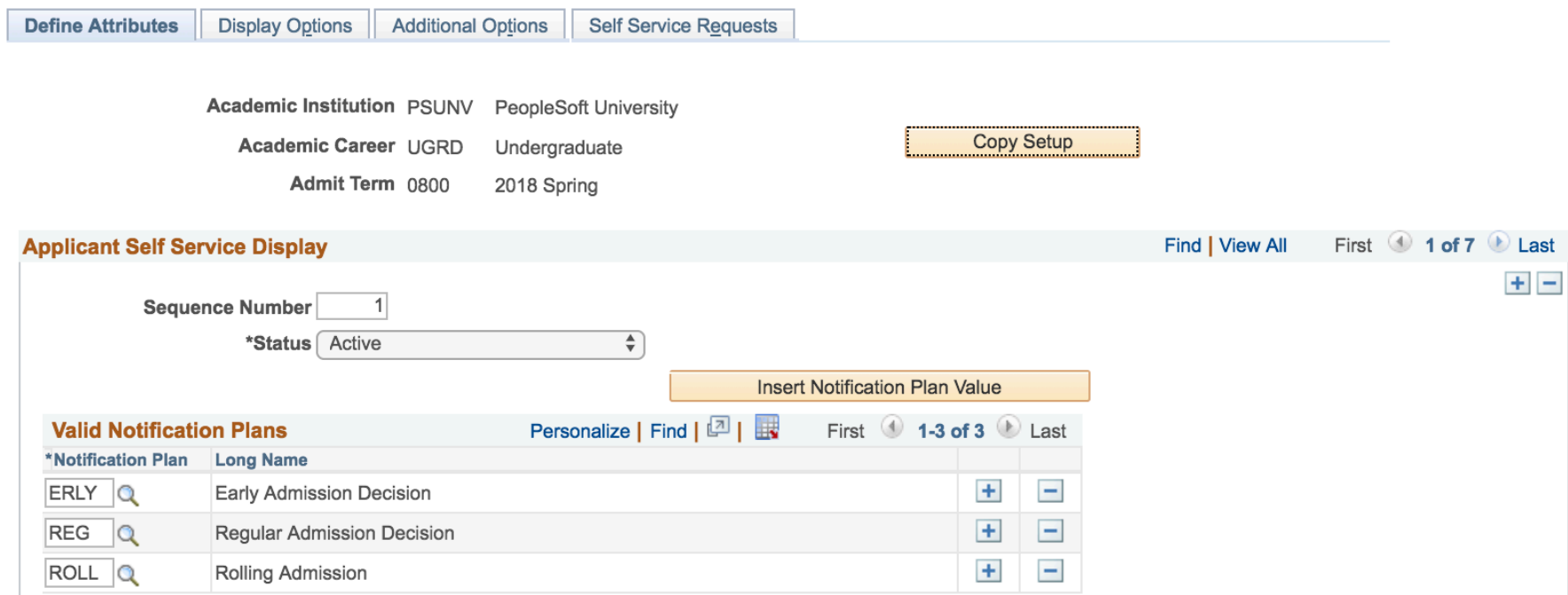

# **FLUID Admissions Setup: 'Display Options'**

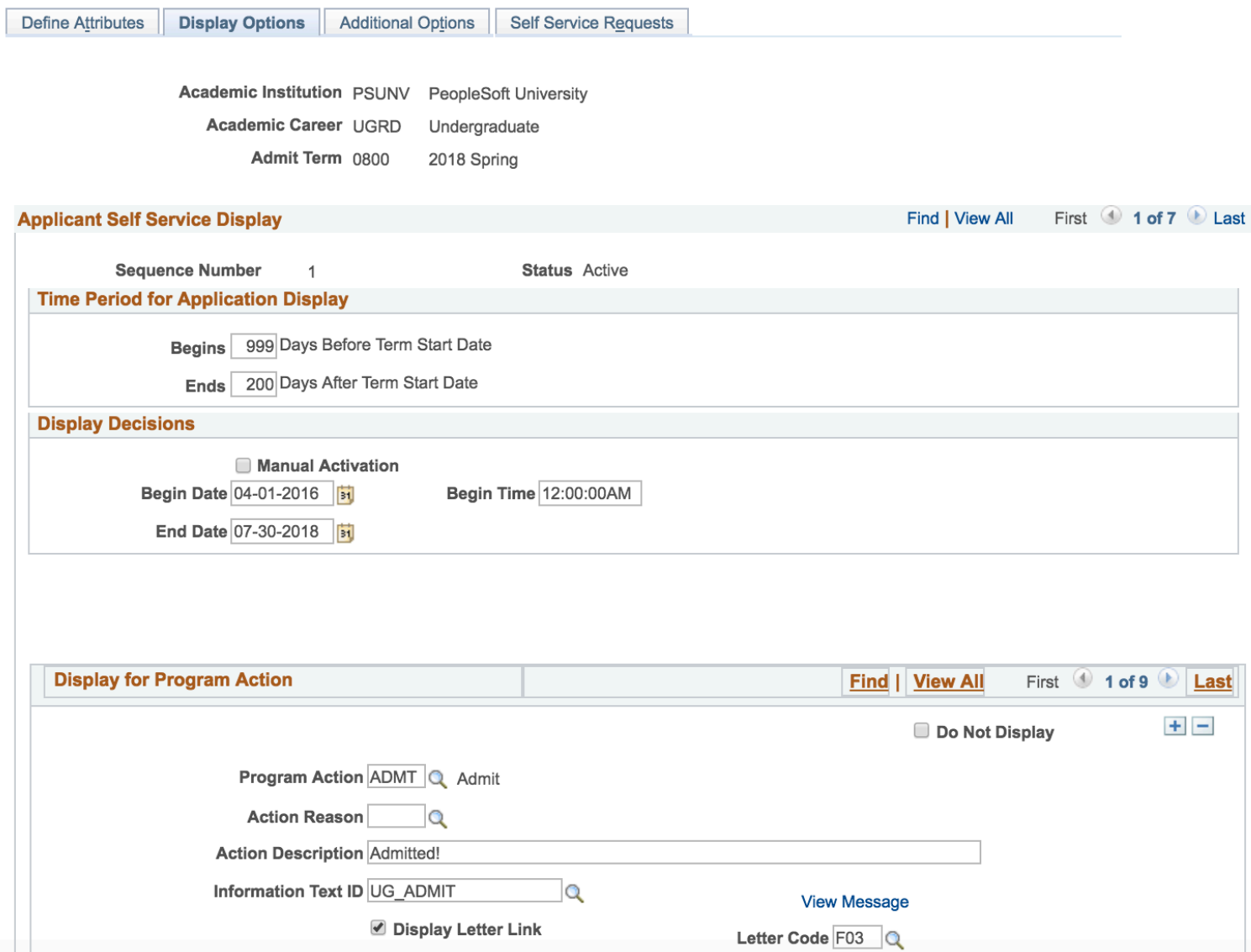

# **FLUID Admissions Setup: 'Additional Options'**

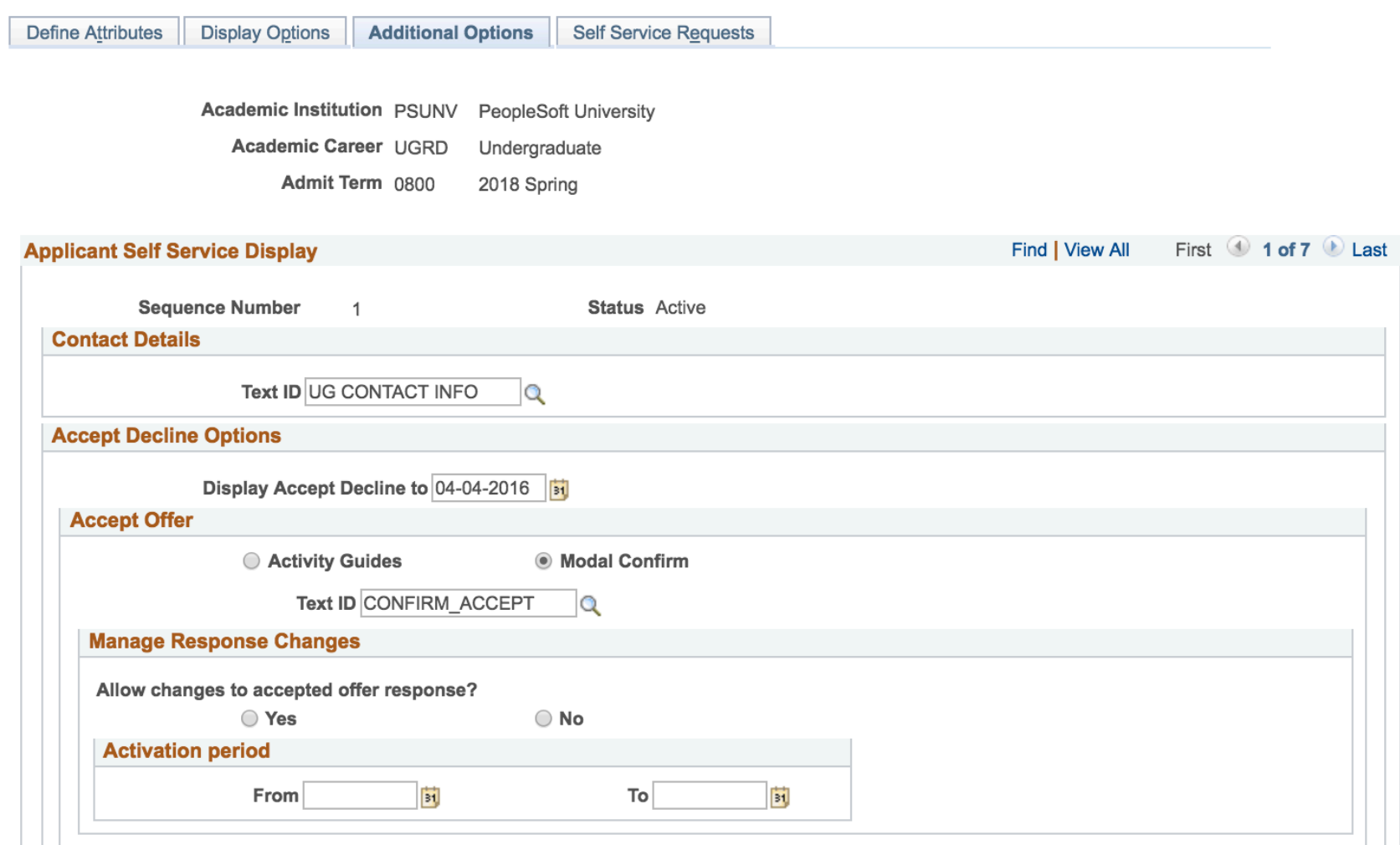

# **FLUID Admissions Setup: 'Self Service Requests'**

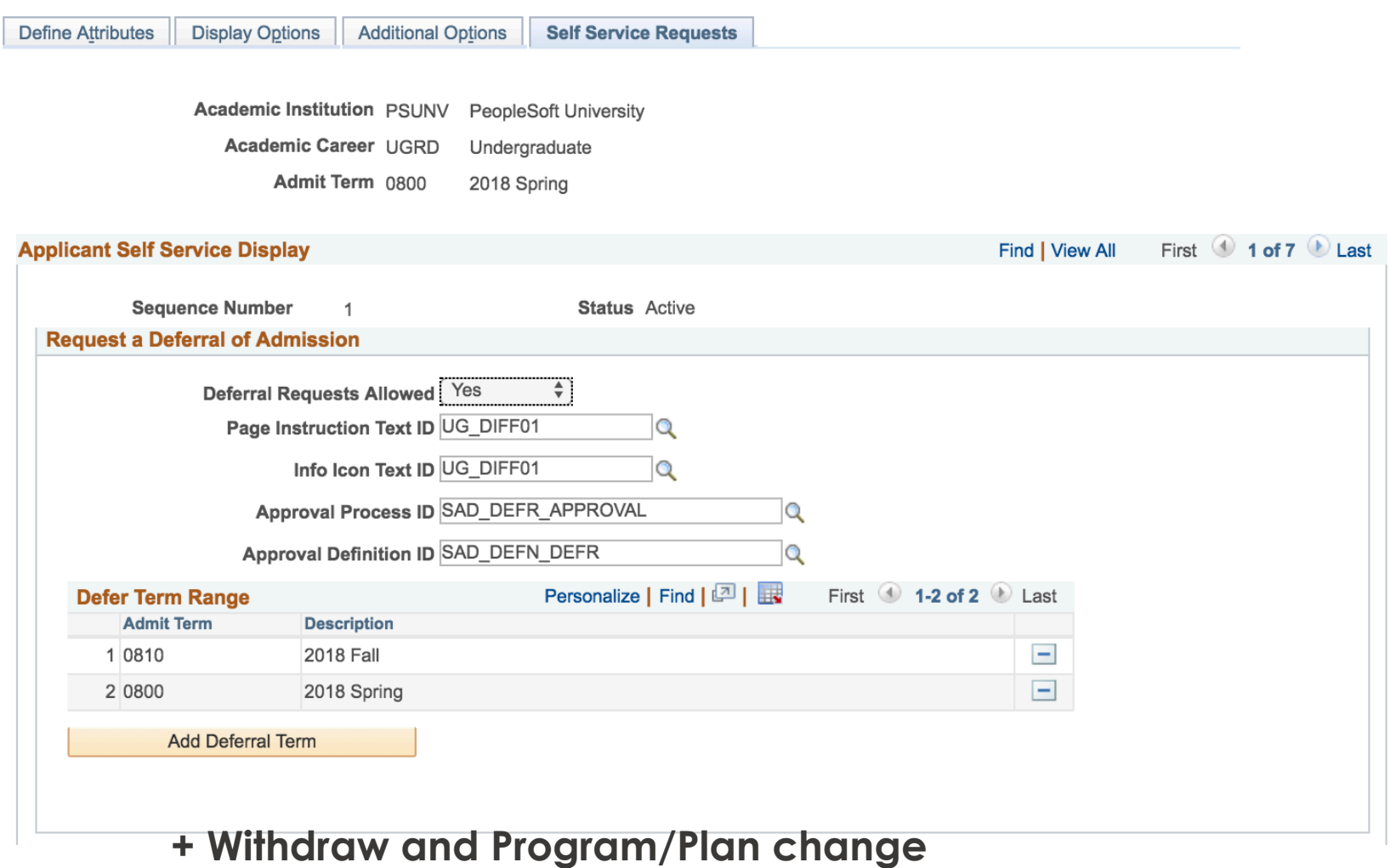

# **Checklists:**

#### $\blacksquare$  1) Define what to show

■ 2) connect to page (upload or regular component)

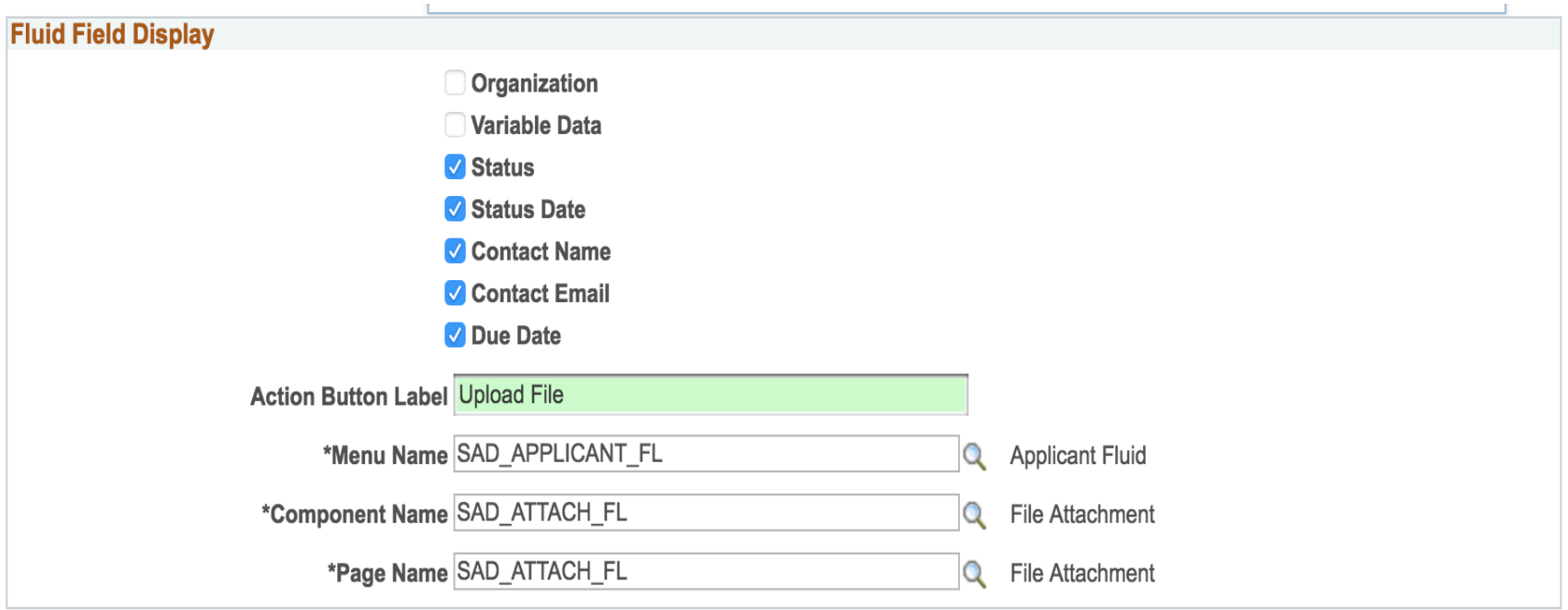

# **Design Approval Workflow**

- Delivered Approval Workflow for
	- ¬ Deferral
	- Withdraw
	- ¬ Prog/Plan change
- 1) paint the approval process per type
- $\Box$  2) 1-10+ steps

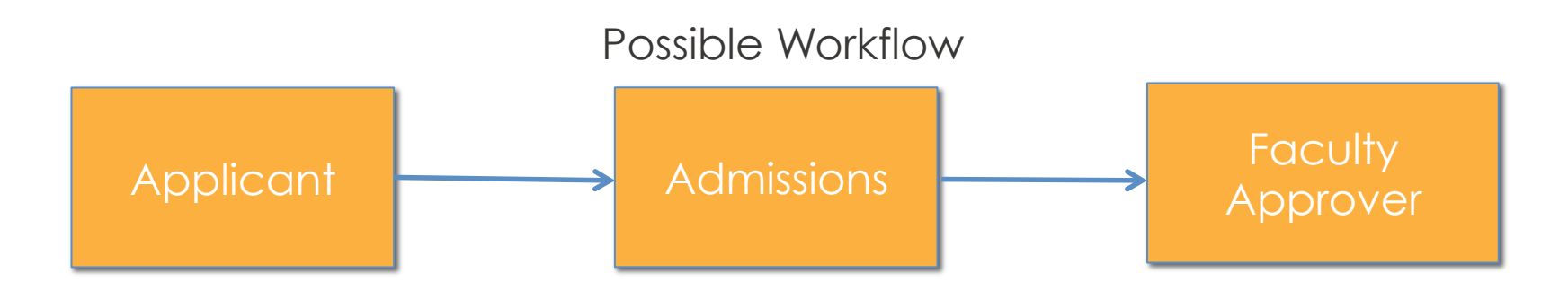

# **Design Approval Workflow**

#### **E** Are your users PS-user?

- ¬ Use worklist in Fluid
- ¬ Email notifications
- $\blacksquare$  Transaction after outcome
	- Manual
	- ¬ Automation possible using events

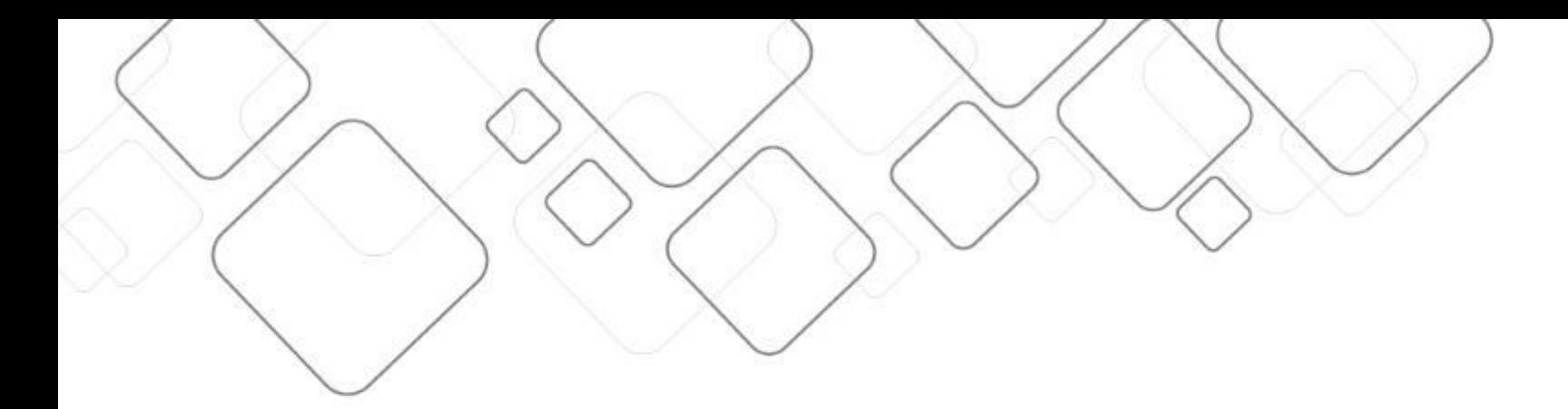

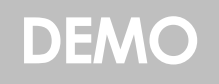

# **Requests**

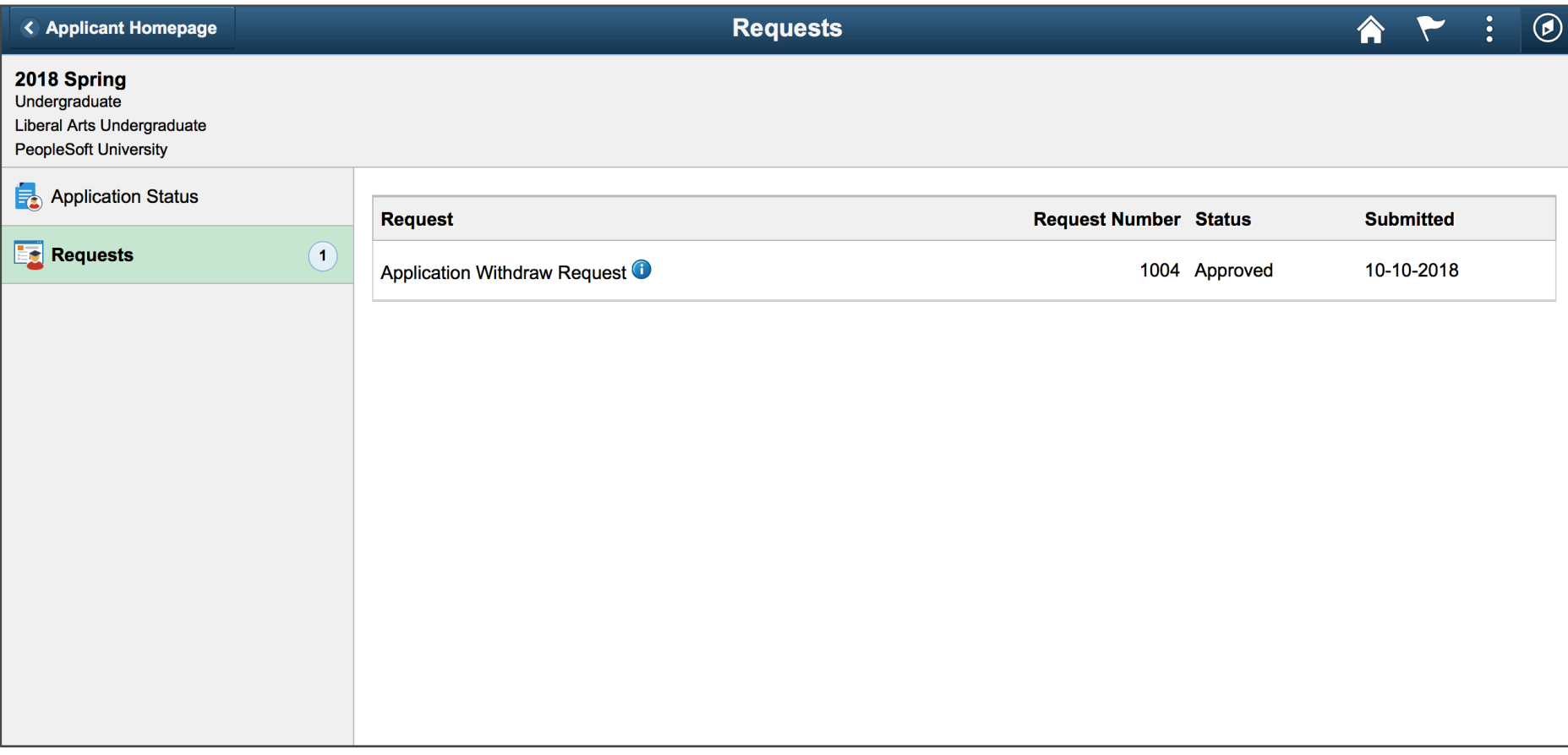

# **Checklist overview**

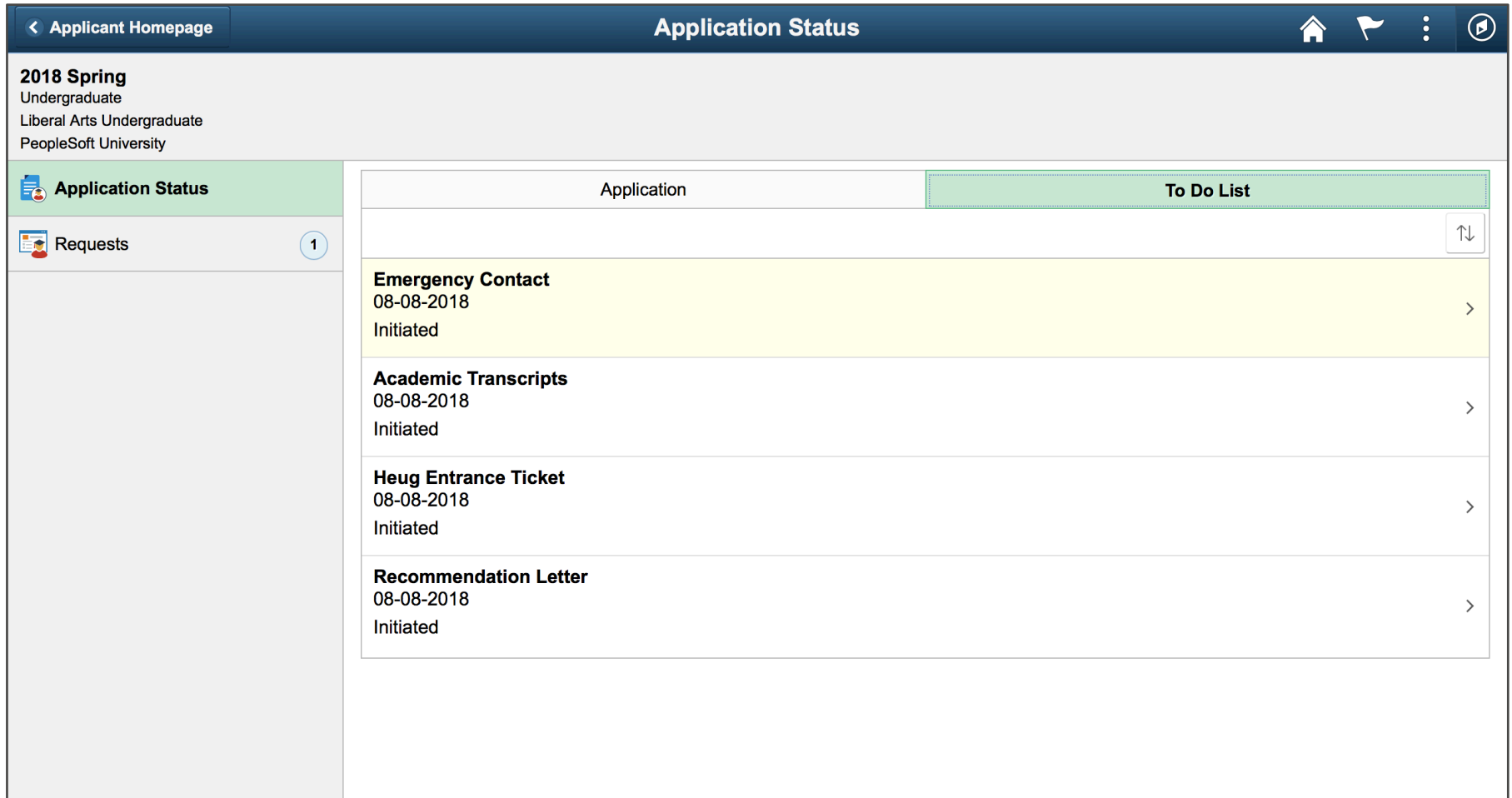

# **Checklist item overview**

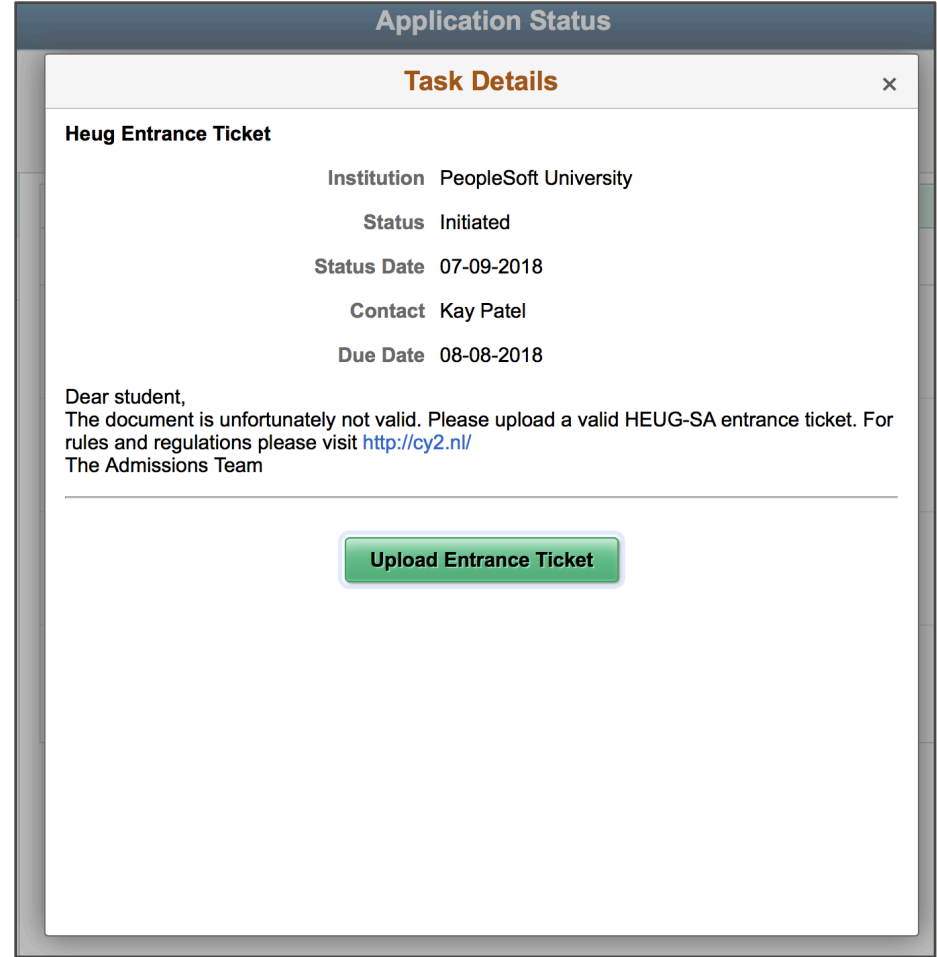

# **Upload**

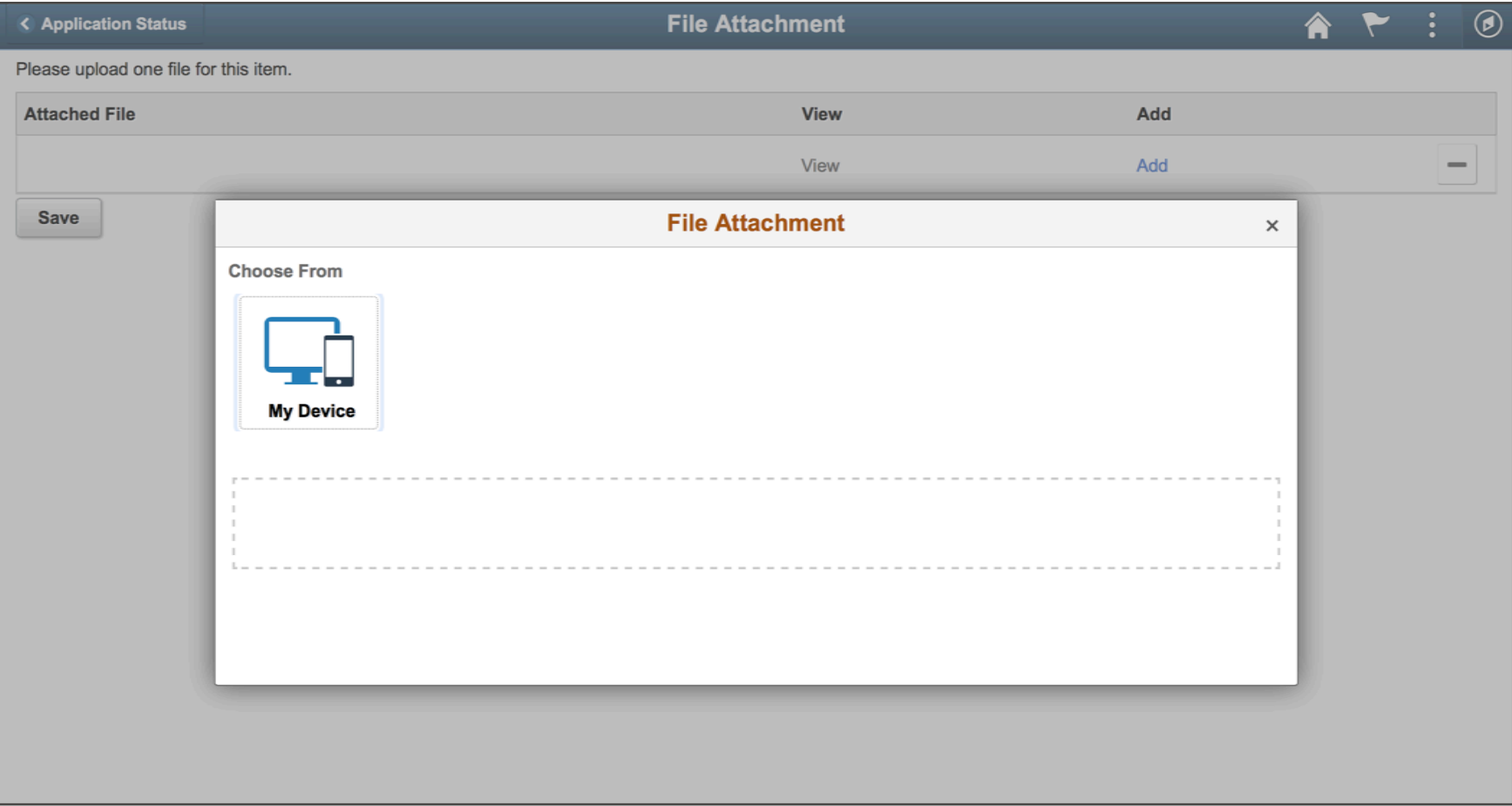

# **Admit letters**

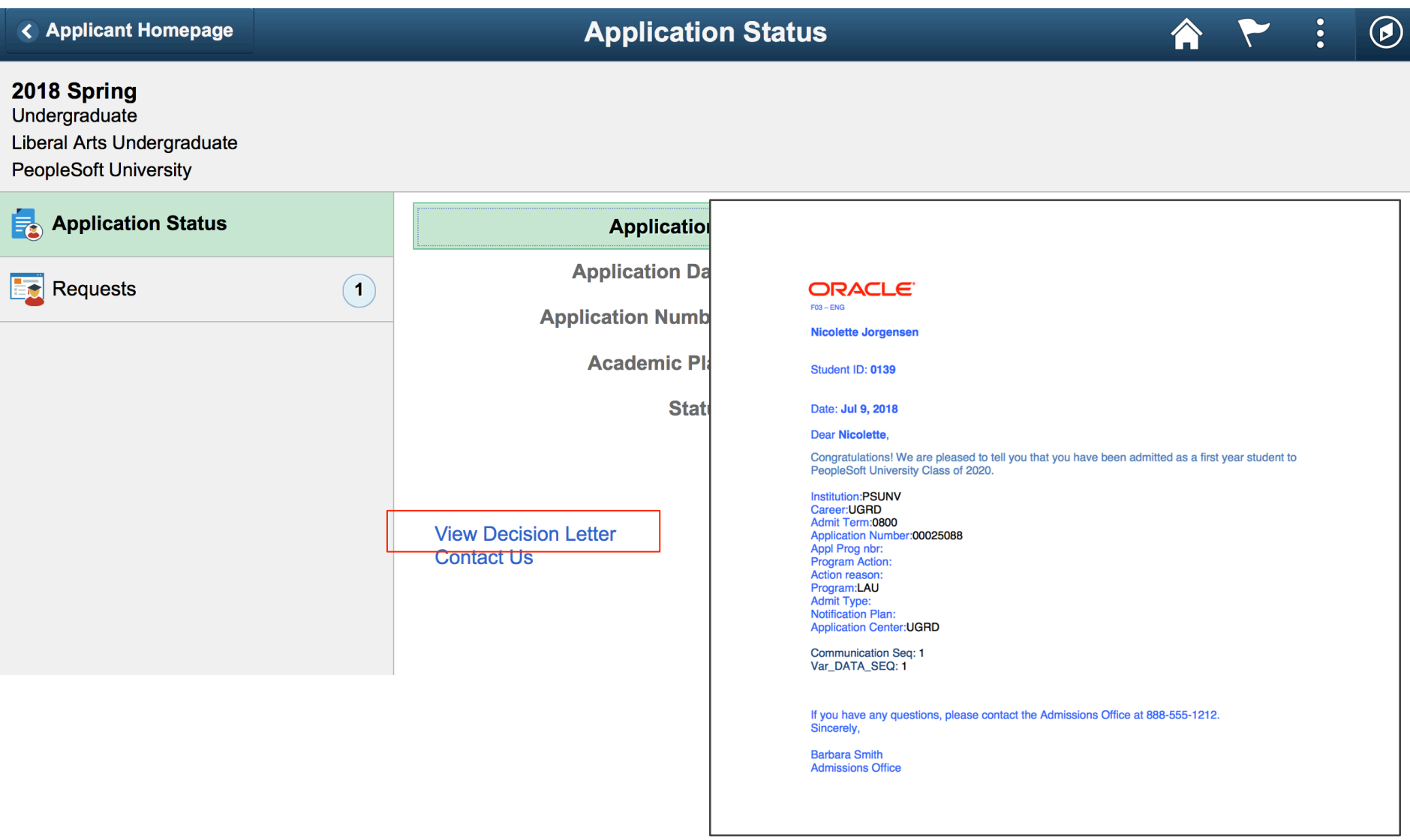

# **Contact**

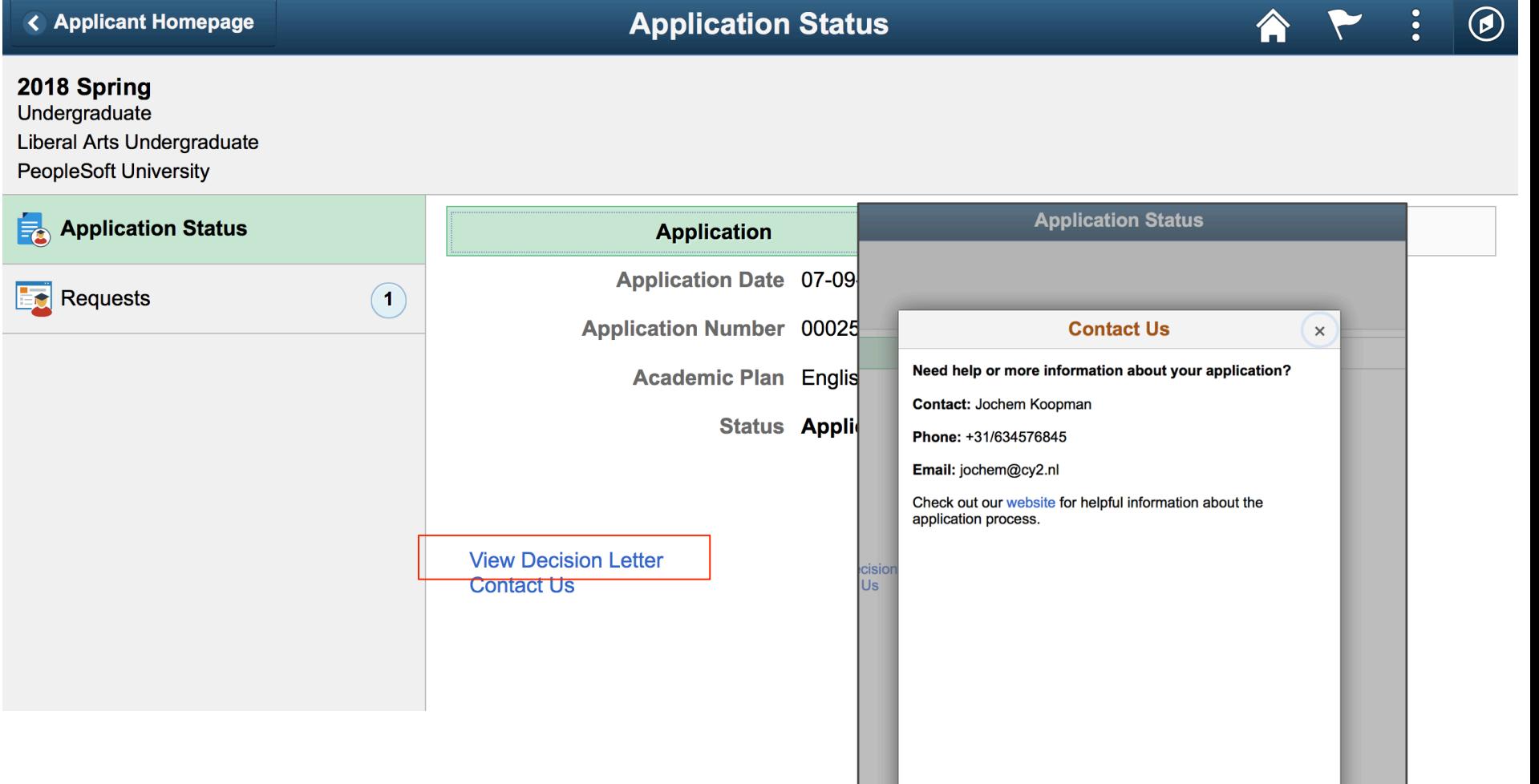

# **Deposits**

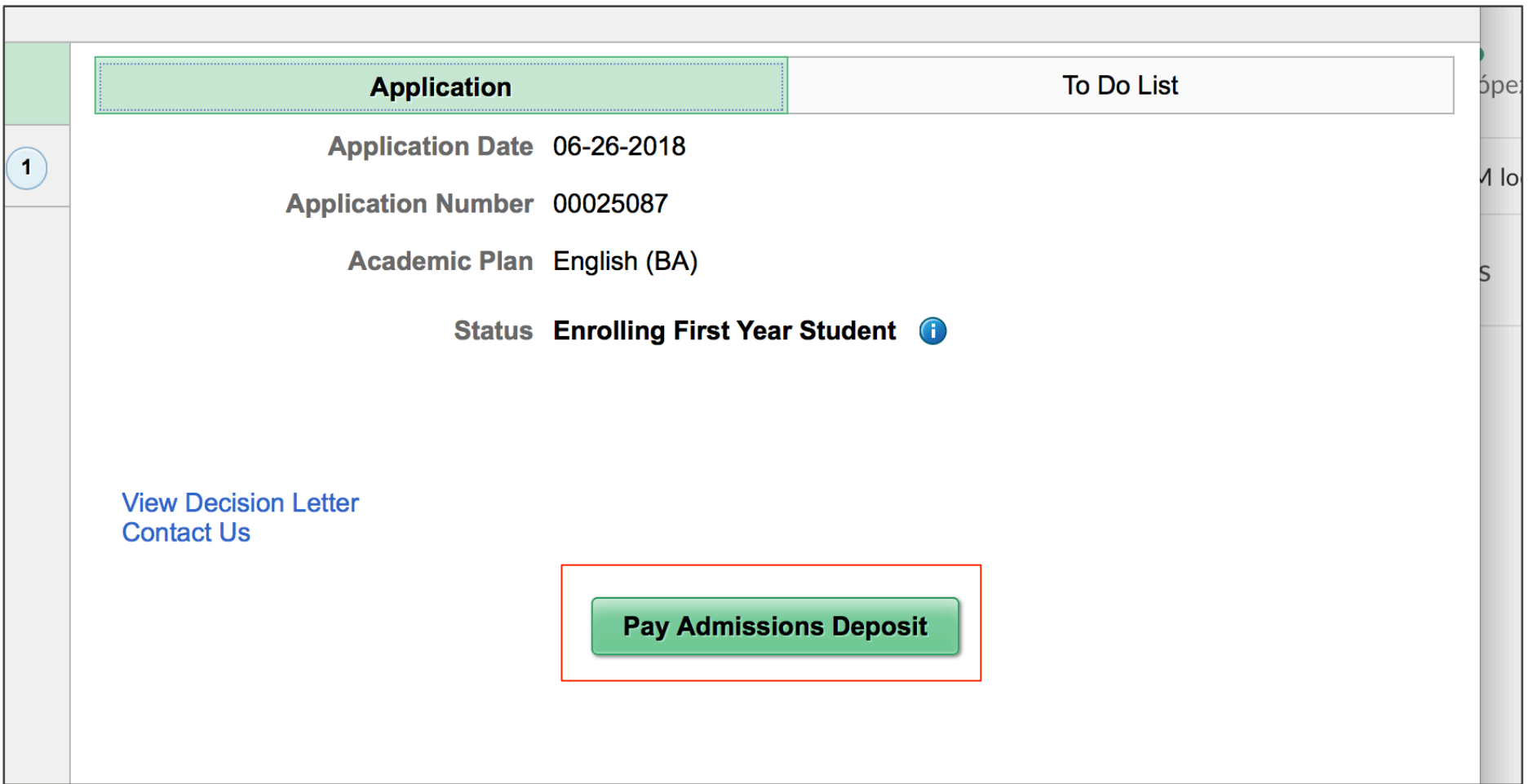

# **Deposits**

- $\blacksquare$  Student Financials-FLUID functionality
	- ¬ Using a delivered activity guide
	- ¬ select payment method and amount
	- Integrated 3<sup>rd</sup>-party option

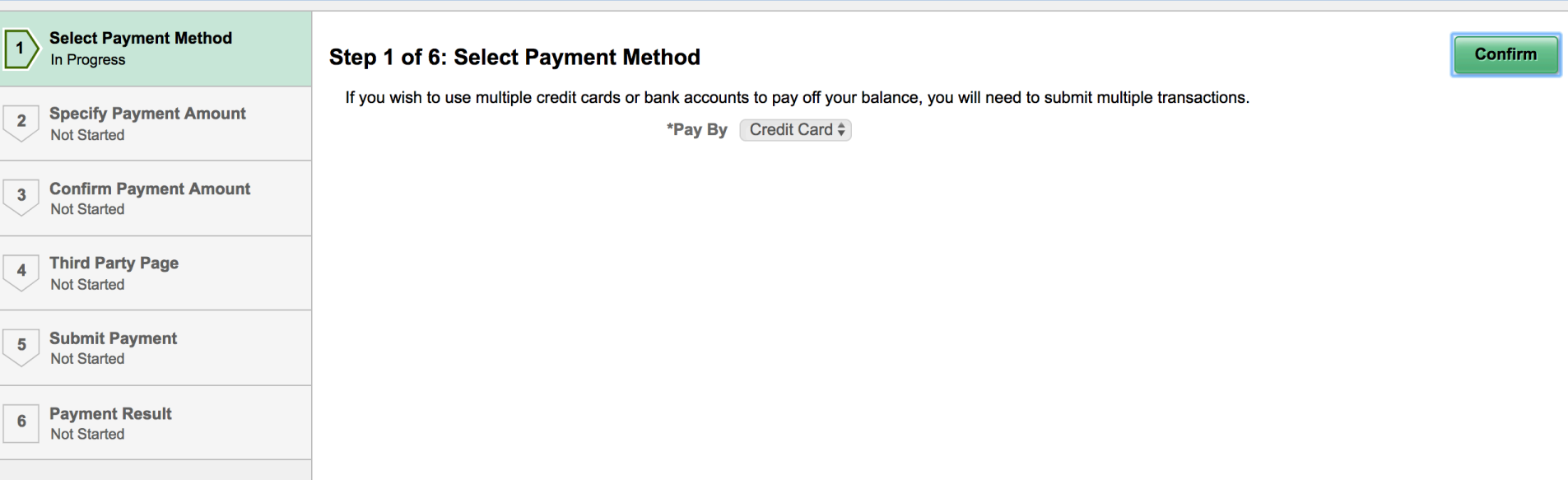

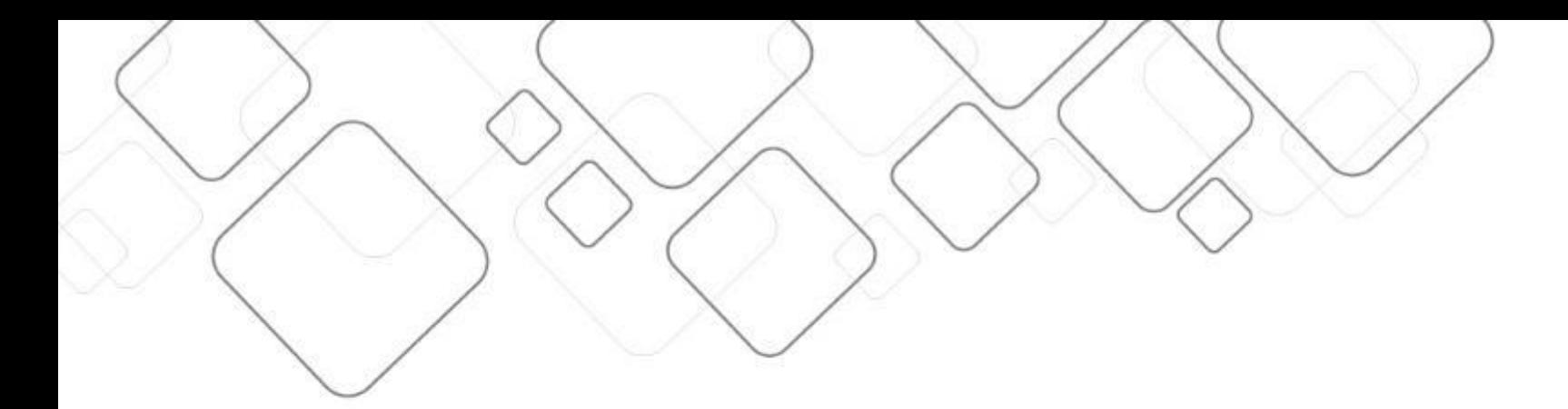

#### **FLUID REGISTRATION**

# **Registration**

- $\blacksquare$  Encourage students to review information on a yearly basis
	- ¬ Check program details
	- ¬ maintain personal contact information
	- ¬ add emergency contacts/relationships
- Gather (digital) approvals of agreements
	- ¬ Financial agreement upon registration
	- ¬ Program details/requirements
	- ¬ Print agreements!

# **Registration**

#### **E** Appears in Task List

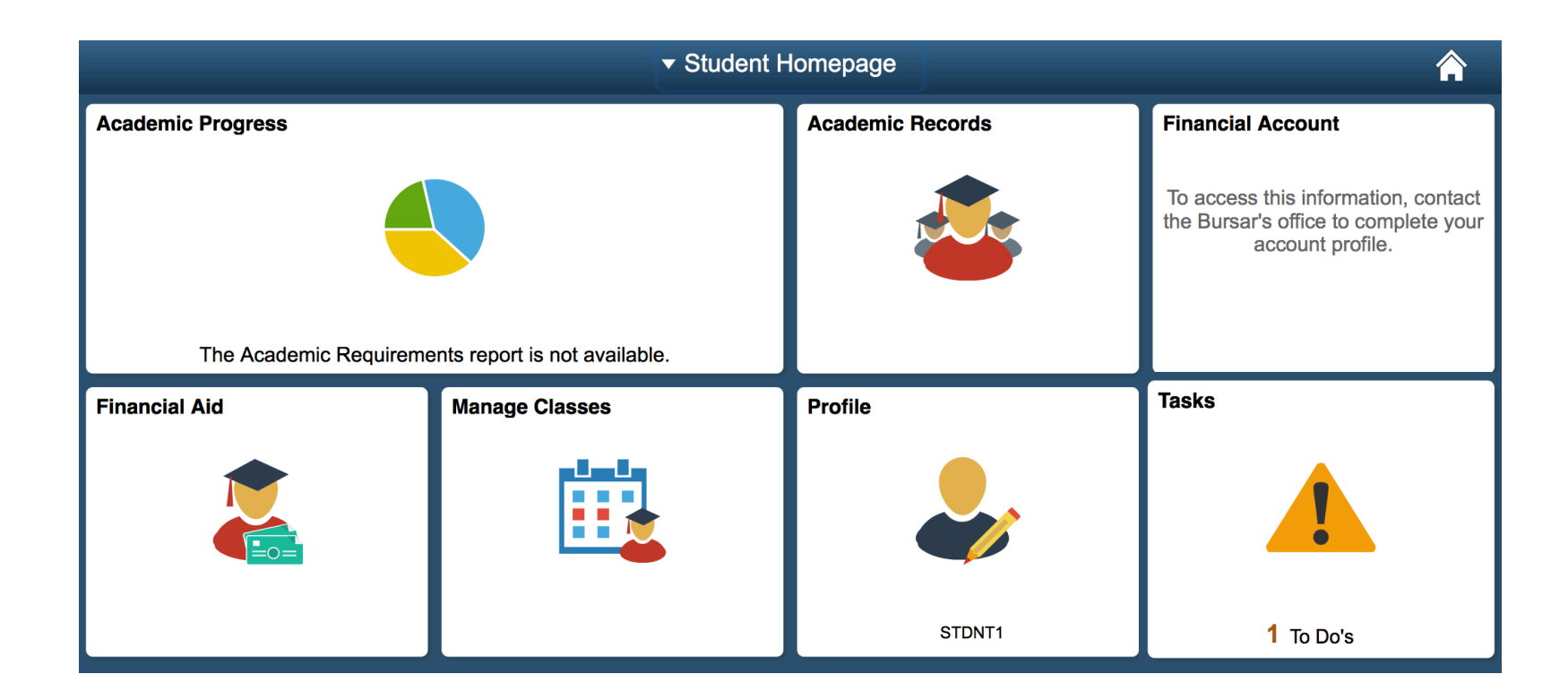

# **Requirements for FLUID Registration**

- $\blacksquare$  Determine the content of the activity guide
	- ¬ Which pages?
	- ¬ Agreements
- $\blacksquare$  Assign activity guide
	- ¬ Career
	- ¬ Admit-term
- $\blacksquare$  Nothing more!

# **Task Configuration**

- Maintain the template
	- o assign Service Indicators
	- o connect notifications
	- o identify prerequisite/subsequent tasks
- ¬ Launch page
	- o Activate labels
	- o set text values
- ¬ Agreements
	- o assign multiple agreements in Activity Guide
- ¬ Complete
	- o set text values

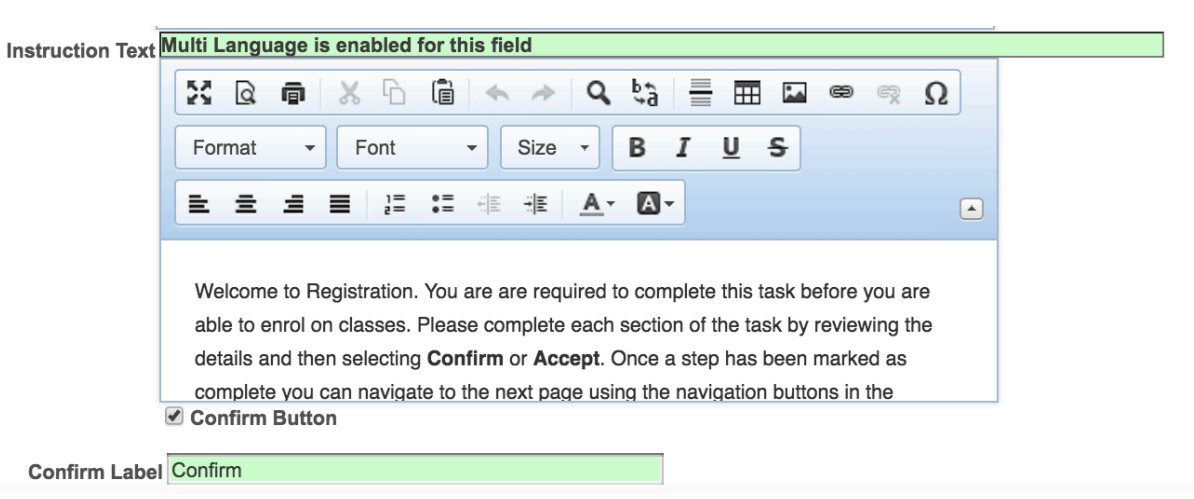

# **Setting up Agreements**

- ¬ Create your own agreement pages
	- o Financial
	- o Program
	- o Privacy
	- o etc
- Page/Agreement details
	- o HTML-area with
	- o set text values
- Agreement Options
	- o set your acceptance settings

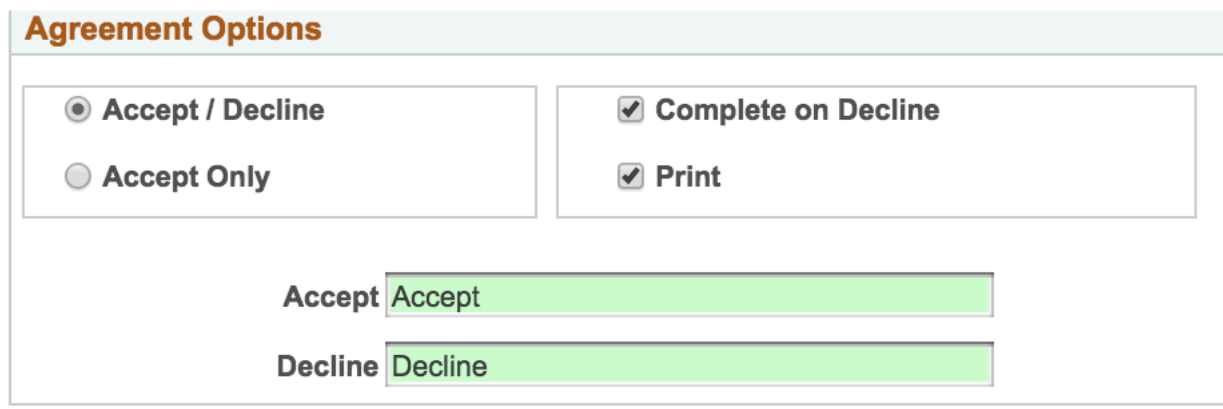

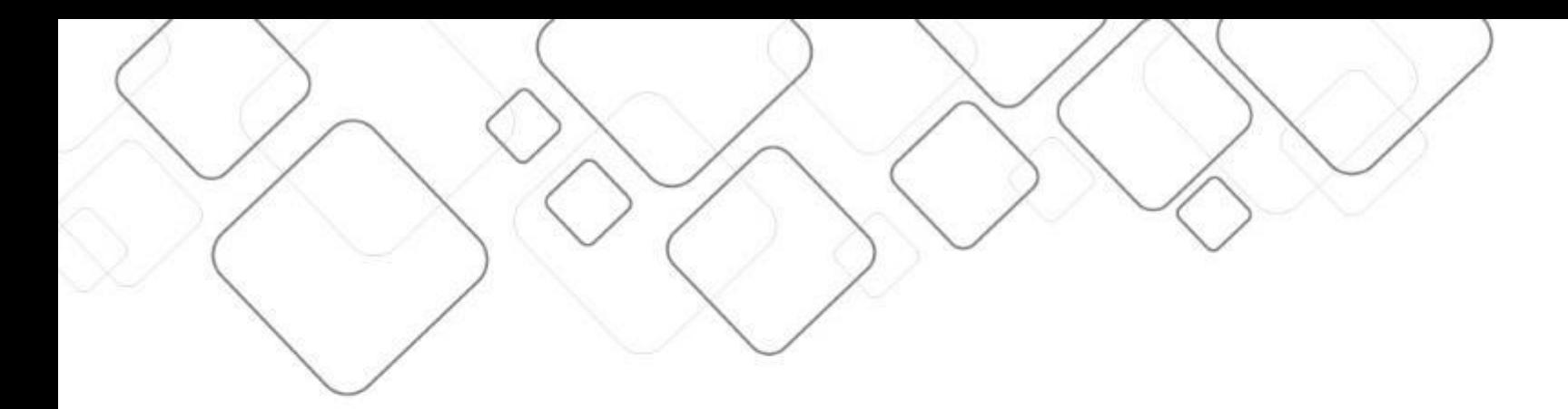

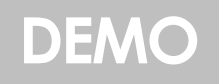

# **Activity Guide**

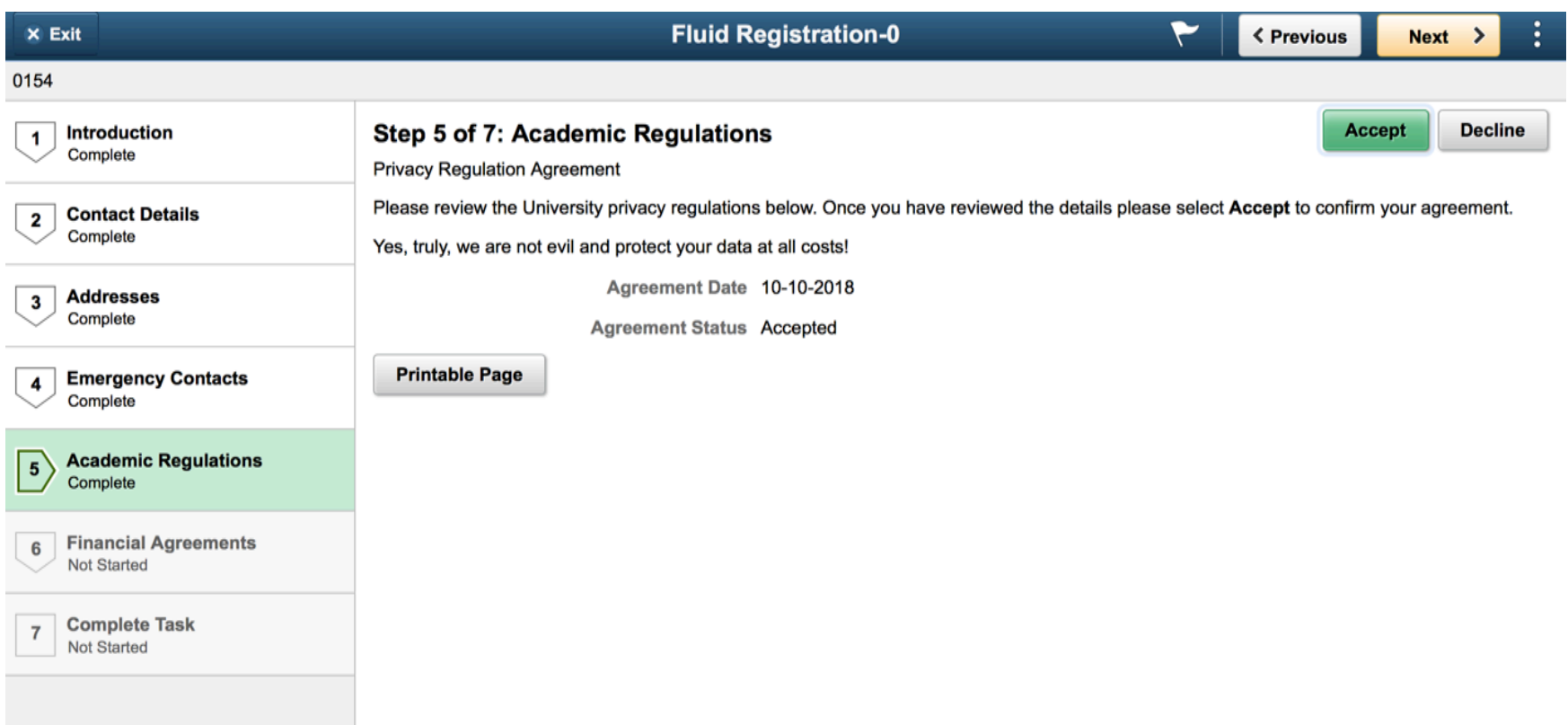

# **Completed Agreements**

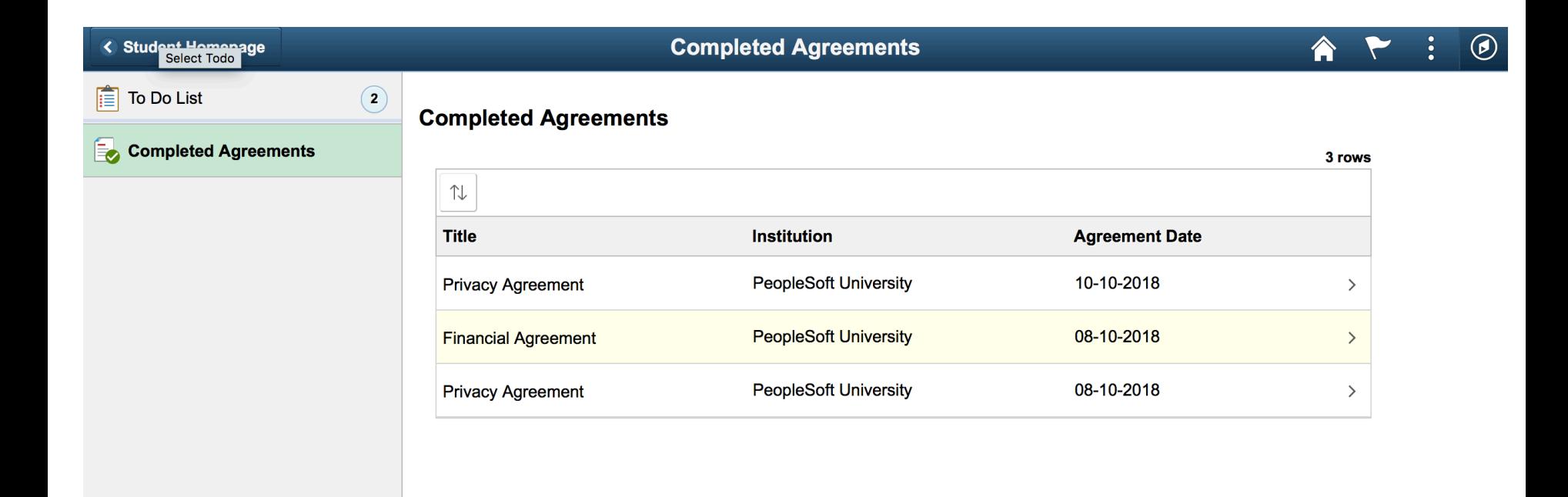

# **Summary**

#### **<u>Elecceptits</u>**

- Out-of-the-box
- Basic configuration is easy
- File upload functionality
- Requests/approvals stored in Campus Solutions data model
- Clear look-and-feel throughout student lifecycle

### $\blacksquare$  Implications

- Can takes some time to design
- Only approvals for predefined decisions integrated
- Does it fit your process?

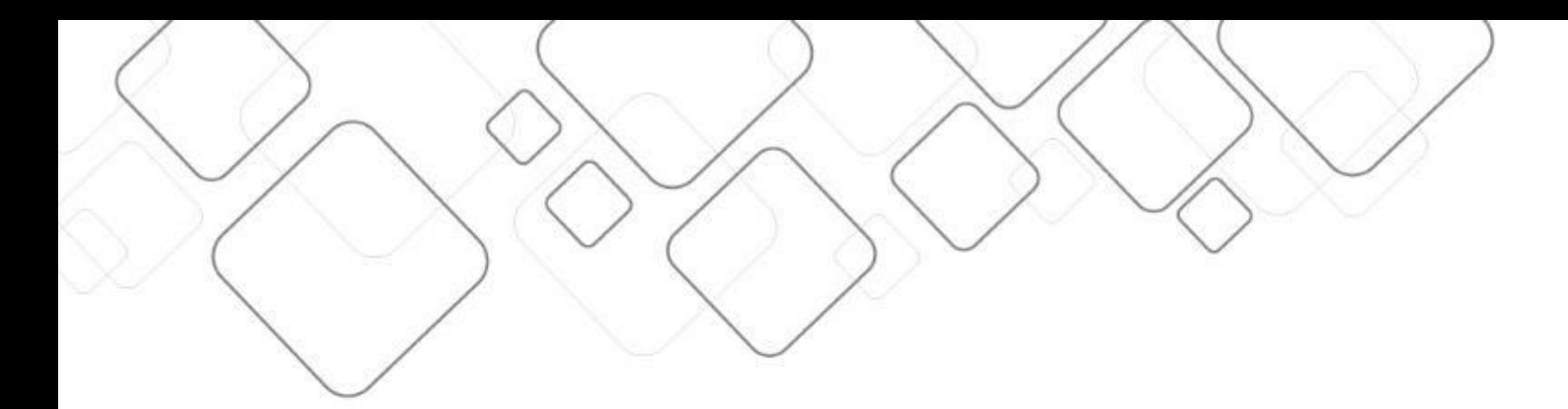

# **TIPS & TRICKS**

# **When working with Checklists**

#### **EXplanatory texts**

- ¬ Show checklists/items per status
- ¬ Texts are not dynamic
- ¬ Only requirement list checklist type is shown in to do tab!

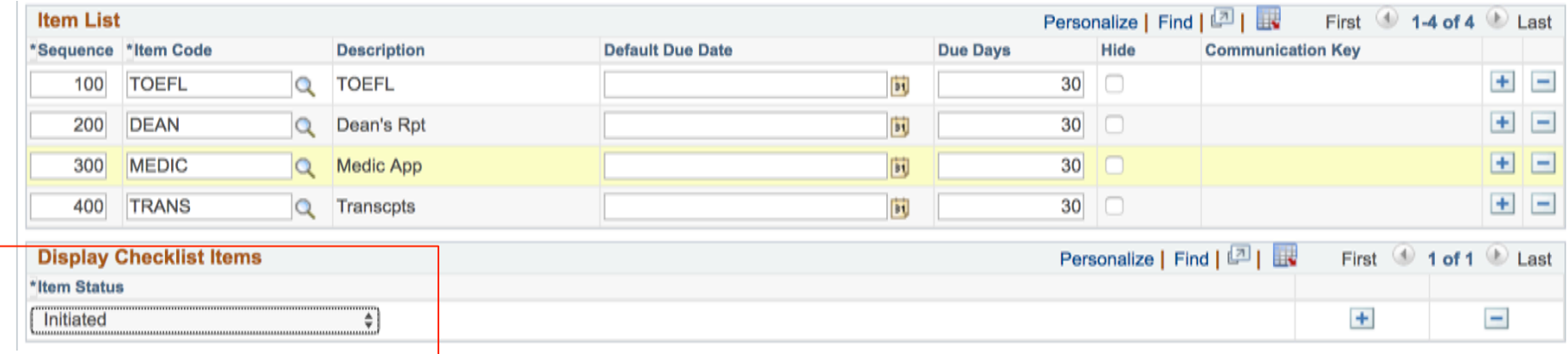

# **When working with Deposits**

- $\blacksquare$  Involve the financial team
	- Payment configuration
	- ¬ self service configuration

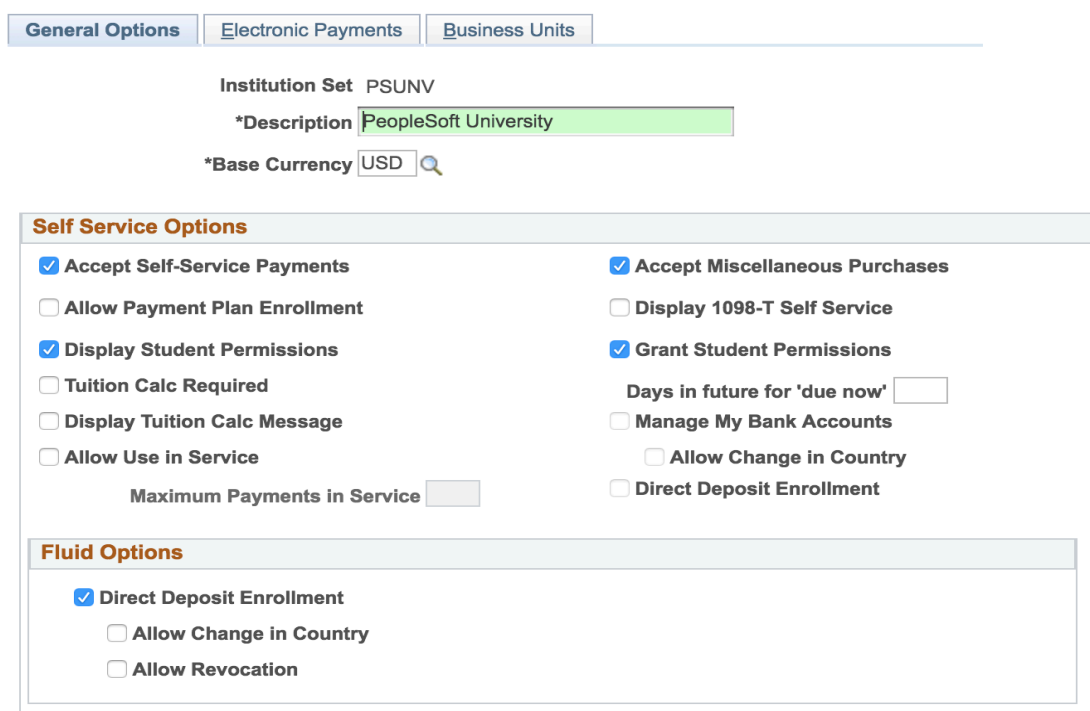

# **When working with Approval Workflow**

- $\blacksquare$  Delivered settings block the admin menu
	- ¬ Switch notification options Email/Push off
	- ¬ Enable worklist notification

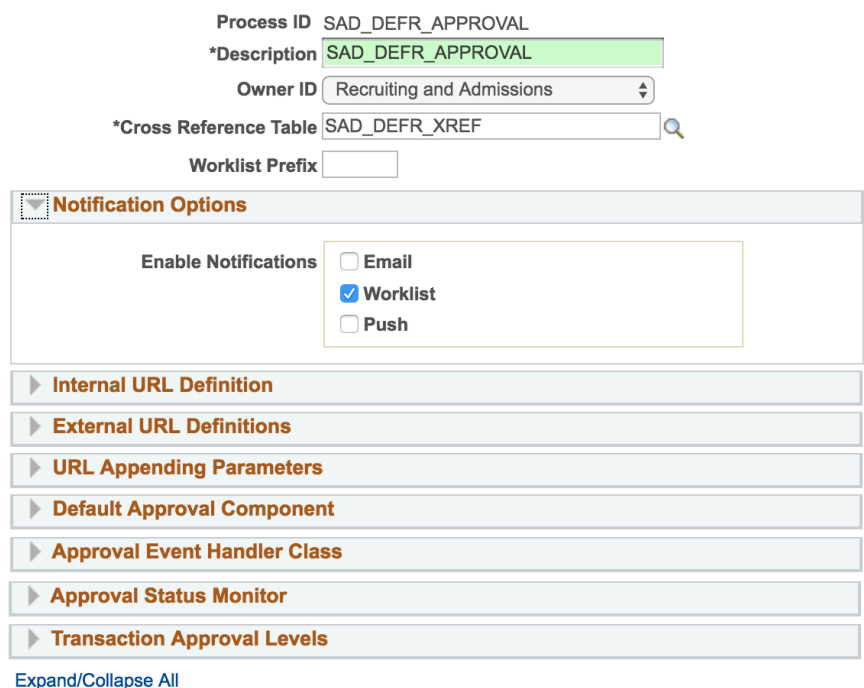

#### **Register Transactions**

# **Further documentation**

Oracle docs: https://docs.oracle.com/cd/E95664\_01/cs92pbr9/eng/cs/lsss/ task\_ManagingApplicationsUsingPeopleSoftFluidUserInterface.html

PUM 7 Introduction video (admissions/registration): https://www.youtube.com/watch?v=1a8XitXQQqI&t=2s

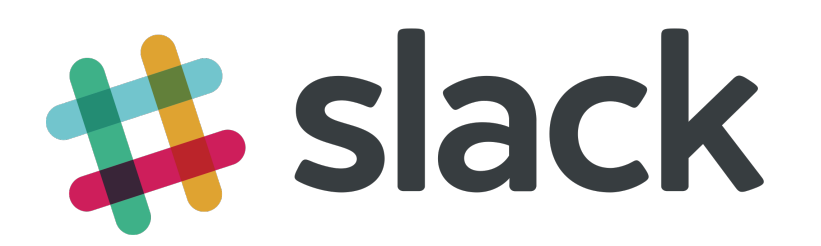

Join the fastest growing community.

Ask questions, provide answers, discuss, participate within our Slack channel.

www.cy2.nl/joinslack

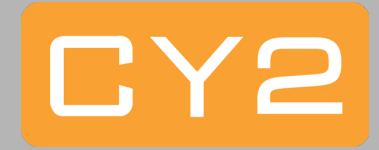

# **Session overview**

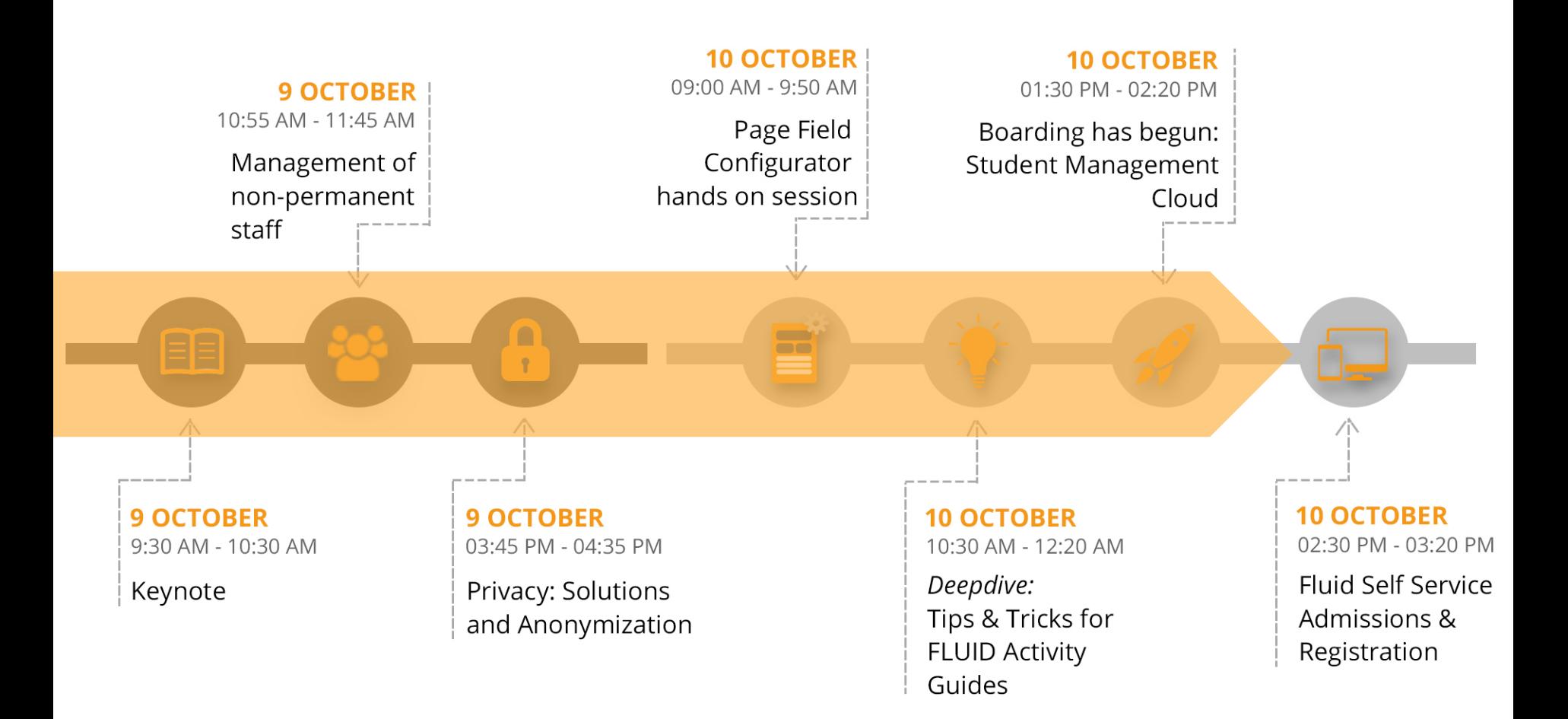